## **NODE MCU**

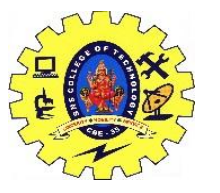

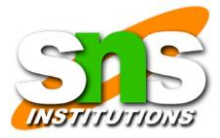

**NodeMCU** is a low-cost open source IoT platform. It initially included firmware which runs on the ESP8266 Wi-Fi SoC from Espressif Systems, and hardware which was based on the ESP-12 module. Later, support for the ESP32 32-bit MCU was added. NodeMCU is an open source firmware for which open source prototyping board designs are available. The name "NodeMCU" combines "node" and "MCU" (micro-controller unit). The term "NodeMCU" strictly speaking refers to the firmware rather than the associated development kits. Both the firmware and prototyping board designs are open source.

The firmware uses the Lua scripting language. The firmware is based on the eLua project, and built on the Espressif Non-OS SDK for ESP8266. It uses many open source projects, such as luacjson and SPIFFS. Due to resource constraints, users need to select the modules relevant for their project and build a firmware tailored to their needs. Support for the 32-bit ESP32 has also been implemented.

The prototyping hardware typically used is a circuit board functioning as a dual in-line package (DIP) which integrates a USB controller with a smaller surface-mounted board containing the MCU and antenna. The choice of the DIP format allows for easy prototyping on breadboards. The design was initially based on the ESP-12 module of the ESP8266, which is a Wi-Fi SoC integrated with a Tensilica Xtensa LX106 core, widely used in IoT applications

There are two available versions of NodeMCU as version 0.9 & 1.0 where the version 0.9 contains **ESP-12** and version 1.0 contains **ESP-12E** where E stands for "Enhanced". NodeMCU provides access to the GPIO (General Purpose Input/Output) and a pin mapping table is part of the API documentation.

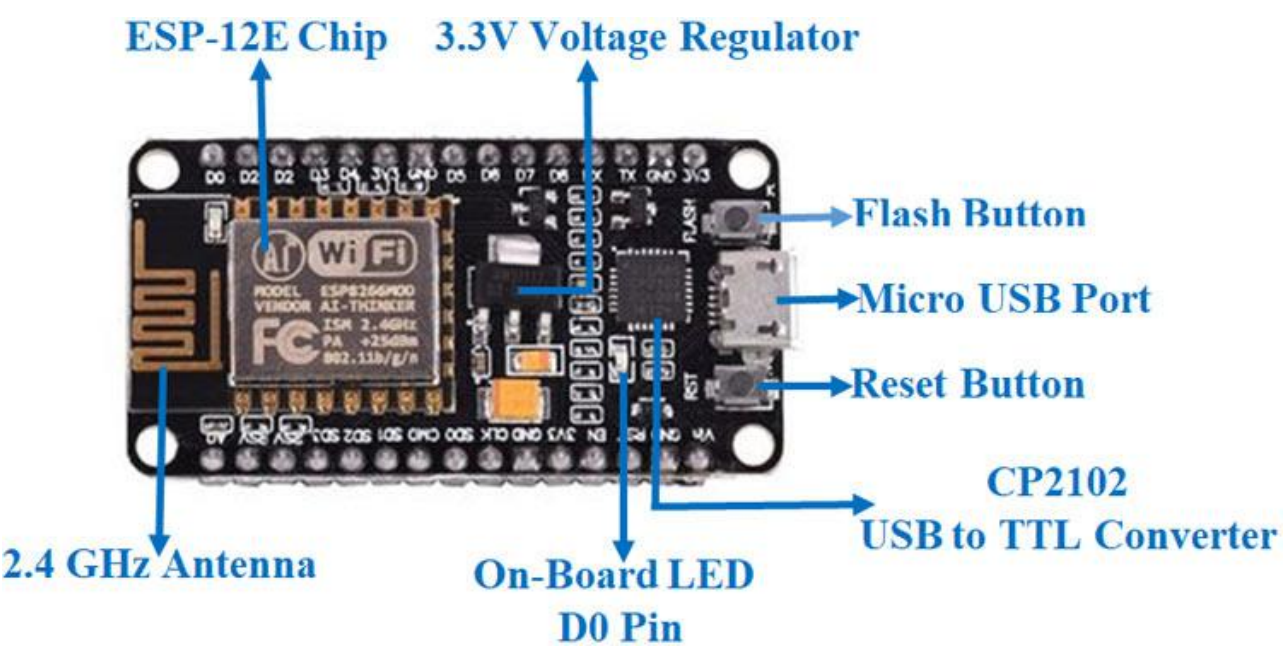

## **NODE MCU**

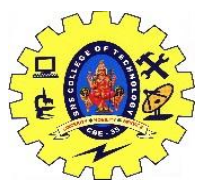

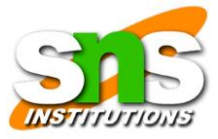

NodeMCU has 128 KB RAM and 4MB of Flash memory to store data and programs. Its high processing power with in-built Wi-Fi / Bluetooth and Deep Sleep Operating features make it ideal for IoT projects. NodeMCU can be powered using a Micro USB jack and VIN pin (External Supply Pin). It supports UART, SPI, and I2C interface. The NodeMCU Development Board can be easily programmed with Arduino IDE since it is easy to use. Programming NodeMCU with the Arduino IDE will hardly take 5-10 minutes. All you need is the Arduino IDE, a USB cable and the NodeMCU board itself.

Once Arduino IDE is installed on the computer, connect the board with the computer using the USB cable. Now open the Arduino IDE and choose the correct board by selecting **Tools>Boards>NodeMCU1.0** (ESP-12E Module), and choose the correct Port by selecting **Tools>Port**. To get it started with the NodeMCU board and blink the built-in LED, load the example code by selecting **Files>Examples>Basics>Blink**. Once the example code is loaded into your IDE, click on the 'upload' button given on the top bar. Once the upload is finished, you should see the built-in LED of the board blinking.

## **Applications**

- $\overline{\phantom{a}}$  Prototyping of IoT devices
- $\overline{\phantom{a}}$  Low power battery operated applications
- $\triangleq$  Network projects
- $\overline{\phantom{a}}$  Projects requiring multiple I/O interfaces with Wi-Fi and Bluetooth functionalities